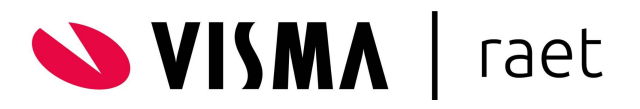

# **Q&A webinar kennissessie Easycruit, 13 april 2023**

## **Vraag:**

Waar kan ik in de nieuwe versie zien of de kandidaat het gesprek heeft bevestigd? **Antwoord:**

Momenteel kan je dit in de 'Wervingskalender' zien. Bij de nieuwe interview booking met kalender integratie zal de afspraak bevestigd worden in jouw mail kalender.

#### **Vraag:**

Wij nemen Easycruit via Oog/Ohm af en daardoor kunnen wij geen toegang krijgen tot het ticketsysteem om problemen/issues door te geven. Kan ik een mailadres krijgen waaraan ik mijn issues kan doorgeven? Zoals bijvoorbeeld vergeten wachtwoorden en het feit dat bij wachtwoord vergeten geen mail komt?

#### **Antwoord:**

Wanneer jullie de dienstverlening en software indirect bij Visma | Raet afnemen, maar via een administratiekantoor, kunnen jullie het issue doorgeven via het administratiekantoor. Zij kunnen dit bij ons melden. Dit is de afgesproken werkwijze. Wij adviseren contact op te nemen met het administratiekantoor indien jullie hier moeilijkheden mee ervaren. Vragen (dus geen issues, welke thuishoren bij de service desk) of zaken waarover jullie zouden willen dat Visma | Raet of andere klanten meedenken, kunnen jullie posten via de community (community.visma.com => Werving & Selectie (EasyCruit), op het forum.

#### **Vraag:**

Kun je de notities ook standaard zichtbaar maken?

#### **Antwoord:**

Het is ons niet helemaal duidelijk wat met deze vraag bedoeld wordt. Mogelijk zou je deze vraag kunnen verduidelijken via het forum op de community? Dan kunnen we hier dieper op in gaan.

#### **Vraag:**

Als je notities doorstuurt naar Hiring Manager en hij/zij wil daar op reageren, hoe verloopt dat proces?

#### **Antwoord:**

Die Hiring manager kan via de opmerking en beoordeling in de groepsbeoordeling reageren. Dit komt vervolgens weer in EasyCruit terecht.

#### **Vraag:**

Kun je zelf verschillende soorten statussen aanmaken of heb je alleen de keuze uit de aangemaakte statussen van Easy Cruit?

#### **Antwoord:**

Dat is mogelijk, dit doe je via de Instellingen - E-mail templates - organisatie specifieke templates.

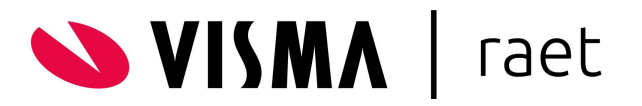

Duplicaat: kan je dat ook zien als iemand voor een andere afdeling gereageerd heeft waar jij geen autorisatie voor hebt?

## **Antwoord:**

Nee, je kunt dit alleen zien wanneer je rechten hebt tot die afdeling/vacature. De recruiter (of rol met admin rechten, of rechten tot alle afdelingen) kan dit wel zien.

# **Vraag:**

Klopt dat het niet mogelijk cv's en motivatiebrieven te downloaden zodra je deze hebt gedeeld met anderen via groepsbeoordeling?

## **Antwoord:**

Is de vraag of het mogelijk is om CV's en motivatiebrieven vanuit het groepsbeoordeling platform door beoordelaars te laten downloaden? Het wordt inderdaad ontmoedigd, maar zou nog wel kunnen (door op te slaan als afbeelding bijvoorbeeld). Mocht dit niet de insteek van de vraag zijn, zou je deze dan nog willen verduidelijken via het forum op de community? Dan kunnen wij hier verder op ingaan.

## **Vraag:**

Kan je na 3 mnd (bv) een selectie maken van alle kandidaten die afgelopen 3 maanden hebben gesolliciteerd, om ze een AVG email te sturen (mogen we gegevens bewaren?). En kan er dan een bulk mail gestuurd worden naar deze kandidaten?

## **Antwoord:**

Je kunt altijd een selectie maken van de kandidaten in de database (via zoeken) en deze een mail sturen. Echter is ook een functionaliteit in EasyCruit beschikbaar waarbij kandidaten automatisch verwijderd worden. Kandidaten geven dan al voor het solliciteren -via het privacystatement- akkoord op het bewaren van de gegevens. Voorafgaand aan het verwijderen krijgen zij automatisch een mail hierover. Eventueel kan dan verwezen worden naar het inschrijven in het career center (met job alert), mochten zij langer bekend willen blijven bij jullie organisatie.

#### **Vraag:**

Is er ook een optie om de mail van de groepsbeoordeling aan te passen voordat je deze verstuurt naar de beoordelaars? Dus niet de template van deze mail, maar als je even nog wat bij de kandidaat wil uitleggen o.i.d.?

#### **Antwoord:**

Het is op dit moment niet mogelijk de mail zelf aan te passen, maar wij adviseren dit via de opmerking te doen, welke meegaat in de groepsbeoordeling.

#### **Vraag:**

Kunnen kandidaten ook in bulk aangenomen of afgewezen worden? Bijv. bij vakantiekrachten.

#### **Antwoord:**

In bulk afwijzen is mogelijk; dit doe je vanuit het kandidaat overzicht - door meerdere kandidaten te selecteren en dan op 'Afwijzen' te klikken. In bulk aannemen is niet mogelijk; dit doe je vanuit een individueel kandidaat profiel. Advies is een Idee in te dienen via de community; dan kunnen we ook polsen of andere klanten dit ook zouden willen.

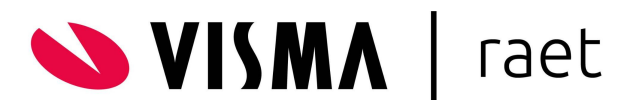

Bij groepsbeoordeling door meerdere personen, kunnen die elkaars beoordelingen ook inzien of alleen de notitie die wordt meegegeven?

#### **Antwoord:**

Op het groepsbeoordeling platform kun je alleen de notitie vanuit EasyCruit zien; beoordelaars zien niet elkaars beoordeling. Dit is alleen mogelijk voor de gebruikers in EasyCruit.

## **Vraag:**

uitnodiging interview ging wat snel. naast gebruikers kan je nu dus ook niet gebruikers toevoegen. krijgen naast kandidaat ook de interviewers de mail en kan dit ook in de outlook agenda terecht komen + komt de naam van de interviewer die geen gebruiker is ook in de mail tekst terecht. staat dit ergen in de releasenote cq kennisbank?

## **Antwoord:**

Indien hier de huidige functioaliteit bedoeld wordt: Het is inderdaad nu ook mogelijk om niet-gebruikers toe te voegen door het samenvoegveld {contact-person-name} te gebruiken. Hiermee is een aan de afdeling/vacature gekoppelde contactpersoon in de mail op te nemen. Er is verder geen koppeling met Outlook. Ook ontvangt deze persoon geen mail. Indien hier de nieuwe functionaliteit bedoeld wordt (incl Calendar Sync): je kunt ook niet-gebruikers als interviewer opgeven. Het idee is dat zij dan ook een mailbevestiging krijgen. Alleen voor gebruikers die bekend zijn in EasyCruit kan de agenda synchronisatie worden gebruikt.

#### **Vraag:**

Onze managers maken nog gebruik van de 'oude versie' bij klasses, in de 'nieuwe' versie verdwijnen deze. Is er een koppeling mogelijk? Of dienen we te wachten tot 15 juni en de managers geen keuze meer hebben

#### **Antwoord:**

Advies is om de managers gebruik te laten maken van de evaluatieknoppen in het nieuwe kandidaat management. Dus om alleen nog in de nieuwe versie te werken, al zo snel als mogelijk (in ieder geval vanaf iedere nieuwe vacature) en niet pas vanaf 15 juni. Er is geen koppeling tussen klasse en evaluatie.

#### **Vraag:**

Als ik in de nieuwe versie op een vacature klik, dan ga ik gelijk naar het kandidatenoverzicht. Ik moet dan per se op de oude versie klikken om de vacature te kunnen bekijken. Waar is bij de nieuwe versie die knop?

#### **Antwoord:**

Je kunt de vacature bewerken/bekijken via de 3 blauwe puntjes vóór de vacature titel. Dit kun je doen vanaf de startpagina maar ook vanuit het kandidaten overzicht.

#### **Vraag:**

Kan een hiring manager, als hij 10 vacature bv heeft, 1 overzicht zien waarin de statussen snel te zien is, ipv dat ze alle vacature los van elkaar moeten openklikken?

## **Antwoord:**

Via het rapport 'vacatures' is dit mogelijk. Straks, met de nieuwe kandidaat overzicht functionaliteit (welke is toegelicht in het webinar), wordt dit nog duidelijker gepresenteerd.

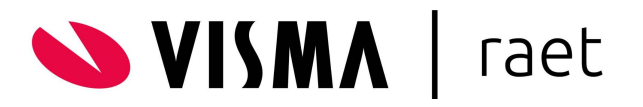

Begrijp ik het goed dat het na 15 juni niet meer mogelijk is om in de oude versie te werken? **Antwoord:**

Ja, na 15 juni is de oude versie van het kandidaten management niet meer beschikbaar.

## **Vraag:**

Als je nu in de nieuwe versie werkt, werk je dan ook automatisch met de nieuwe groepsbeoordeling?

## **Antwoord:**

Ja, dit is het geval.

#### **Vraag:**

Mail template: kan je bij de gebruiker ook de functie vermelden en dat een samenvoegveld ook de functie koppelt bij de ondertekening?

#### **Antwoord:**

Functies zijn niet beschikbaar in EasyCruit. Je kunt dus alleen handmatig een functie in de handtekening zetten.

## **Vraag:**

Kun je meerdere kandidaten tegelijk uitnodigen? Wij hebben namelijk maandelijks een gezamenlijke sollicitatieronde met maximaal 7 kandidaten.

#### **Antwoord:**

Het is alleen mogelijk om een kandidaat tegelijk uit te nodigen. Voor een tweede versie kan er ook gekeken worden naar de mogelijkheid om meerdere kandidaten tegelijk uit te nodigen.

#### **Vraag:**

Kan je naar een kandidaat een link sturen zodat ze zelf kunnen kiezen uit 3 opties bv, als de kandidaat op een datum klikt, deze ook gelijk in de agenda komt? Met opties bedoel ik datum voor interview.

#### **Antwoord:**

Er kunnen inderdaad meerdere opties aan de kandidaat worden voorgesteld en de gekozen optie wordt dan in de agenda's gezet.

#### **Vraag:**

Nog 1 vraag over de evaluatie-optie. Als ik een rapport draai van de vacatures, zie ik ook waar nog klasses openstaan. Is er ook een eenvoudig overzicht te draaien van de evaluaties?

## **Antwoord:**

Ja, de evaluaties zijn ook opgenomen in onze data-extracten.

#### **Vraag:**

Is het bieden van een keuze voor tijdslot aan de kandidaat verplicht? Vaak bellen we eventjes met de kandidaat om uit te nodigen en is de mail alleen de bevestiging van wat is afgesproken.

## **Antwoord:**

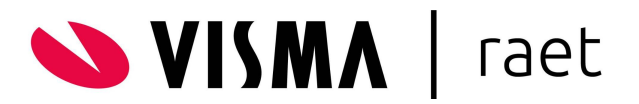

Nee, dit is niet verplicht. Je kunt ook alleen het besproken tijdsslot aanbieden of helemaal geen gebruik maken van de Calendar Sync.

#### **Vraag:**

Je kunt dus een kandidaat meerdere opties voor tijden/data sturen voor een gesprek? En zij accepteren dan 1 tijdsslot?

#### **Antwoord:**

Dit is inderdaad hoe de Calendar Sync moet werken.

#### **Vraag:**

Kan er ook automatisch een mail naar de receptie gestuurd worden vanuit het systeem (voor aanmelden van bezoeker)?

#### **Antwoord:**

Dit is niet mogelijk. Je kunt dit als idee indienen op onze community. Andere klanten hebben dan ook de mogelijkheid om op dit idee te stemmen en reageren.

#### **Vraag:**

Alle mensen die bij het interview zitten moeten dan als gebruikers aangemaakt worden in EasyCruit?

## **Antwoord:**

Een koppeling met de agenda van de interviewer is inderdaad alleen mogelijk als deze ook als gebruiker in EasyCruit is opgevoerd.

## **Vraag:**

Kun je een standaard signalering aanzetten in Easycruit? Stel je hebt een kandidaat een ontvangstbevestiging gestuurd, om binnen 2 weken een reactie te geven op een sollicitatie, dat ie hieraan wordt herinnerd?

# **Antwoord:**

Dit is op dit moment niet mogelijk. Je kunt dit als idee indienen op onze community. Andere klanten hebben dan ook de mogelijkheid om op dit idee te stemmen en reageren.

#### **Vraag:**

Vacaturestatus wijzigen van Gesloten naar Offline mogelijk?

#### **Antwoord:**

Dit is mogelijk via de Vacaturelijst. Je kunt een afgesloten vacature herstellen.

#### **Vraag:**

Gaat LinkedIn gekoppeld worden aan EasyCruit (makkelijk profiel van LinkedIn in EasyCruit zetten)?

# **Antwoord:**

LinkedIn apply staat momenteel op de LinkedIn roadmap om later dit jaar door hen weer beschikbaar te stellen.

# **Vraag:**

Kunnen wij bij een kandidaat ook zien of hij/zij op meerdere vacatures heeft gesolliciteerd binnen de organisatie d.m.v. een teller?

## **Antwoord:**

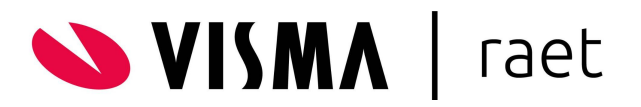

Momenteel is dit nog niet op deze manier inzichtelijk. Dit wordt met productontwikkeling besproken.

## **Vraag:**

Komt werving en selectie ook al in Mijn Youforce?

## **Antwoord:**

Dit is inderdaad ook al beschikbaar in Mijn Youforce. Het kan zijn dat dit proces nog niet is toegevoegd in het profiel bij Autorisatiebeheer. Hoe jullie dit doen staat aangegeven in de daarvoor beschikbare uitleg/documentatie over Mijn Youforce Autorisatiebeheer.

## **Vraag:**

Namen van afdelingen uit Beaufort, komen deze uit de organisatiestructuur? De OE namen? **Antwoord:**

We zijn nog in afwachting van wat Beaufort ons kan aanleveren. We zullen hier later meer informatie over delen.

## **Vraag:**

Is het ook mogelijk om direct in beeld te zien dat er duplicaten zijn zoals bij de oude versie. Of moet ik hiervoor nu eerst klikken op de 3 puntjes en dan duplicaten?

## **Antwoord:**

Momenteel is dit de enige manier. Op de community is al een idee ingediend om duplicaten informatie ook toe te voegen aan de kandidatenlijst, hier zal productontwikkeling mee aan de slag gaan.

#### **Vraag:**

Kan een managementassistent als EasyCruit gebruiker de gesprekken inplannen als die calender add-on er is of moet dit vanuit de recruiter gedaan worden?

#### **Antwoord:**

Ja, dit is mogelijk, maar is afhankelijk van de toegangsrechten die je de gebruiker geeft.

#### **Vraag:**

Qua rapportages mis ik nog veel, komen daar nog updates in? Als ik wil weten hoeveel vacatures ik dit jaar heb ingevuld, hoe lang ik erover heb gedaan, wat de cost per hire is, kan ik dat nu niet uit de rapportages halen. Klopt dat?

#### **Antwoord:**

Deze informatie zou je uit de diverse rapportages en/of data extracten moeten kunnen halen, indien dit ook vastgelegd wordt.

Bijv. uit het rapport 'Websites' kun je -indien hiervoor aparte kanalen aangemaakt- de kosten per hire inzichtelijk gemaakt worden. De doorlooptijden en aantallen zou je uit het rapport 'Vacatures' kunnen halen. En soms is het een combinatie van gegevens, bijvoorbeeld door gebruik te maken van de diverse data extracten.

Advies is om via de help-functie (vraagteken rechts boven) de definitie van de diverse rapporten en data extracten op te zoeken.

Mogelijk is het daarnaast handig een consultancy in te schakelen om samen de diverse rapportages en extracten te doorlopen en jullie te adviseren over de vastlegging hierbij.

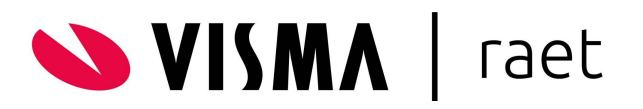

Kunnen we ook nog gewoon uitnodigingen versturen zonder de calendar add-on? **Antwoord:**

Ja, dit is mogelijk. De calendar add-on is geen verplichting en de nieuwe interview booking workflow zal ook zonder deze add-on beschikbaar zijn.

## **Vraag:**

Komen de gegevens van de aan te nemen kandidaat ook automatisch in Visma HR? **Antwoord:**

Wanneer er een koppeling is tussen EasyCruit en Visma.net is dit inderdaad het geval. Als deze koppeling nog niet actief is voor jullie organisatie, dien dan een consultancy verzoek in om deze te activeren.

#### **Vraag:**

Worden de kandidaatgegevens overgenomen in Beaufort zodra de kandidaat wordt aangenomen?

#### **Antwoord:**

Wanneer er een koppeling is tussen EasyCruit en Self Service zullen aangenomen kandidaten via die weg uiteindelijk in Beaufort belanden. Als deze koppeling nog niet actief is voor jullie organisatie, dien dan een consultancy verzoek in om deze te activeren.

#### **Vraag:**

Loopt Visma.net ontwikkeling synchroon met Beaufort inzake koppeling afdelingen? **Antwoord:**

We zijn op dit moment alleen in gesprek met Beaufort. Het staat wel op de planning om ook met Visma.net in gesprek te gaan. Advies is om dit idee ook in te dienen via de community van Visma.net, of te stemmen op een bestaand idee. Op deze manier komt het in beeld bij productontwikkeling Visma.net als zijnde wens vanuit klanten.

#### **Vraag:**

Waar kan ik meer info vinden over de nieuwe versie voor de gebruikers van EasyCruit? **Antwoord:**

Op de community en per mail hebben we alle details over de overgang naar het nieuwe kandidaten management gedeeld. Daarnaast kan je in de releasenotes (staan ook op de community) zien wat we precies allemaal hebben ontwikkeld voor het nieuwe kandidaten management.

#### **Vraag:**

Is er een manier om gemakkelijk in de volledige talentpool te zoeken naar kandidaten die voorheen gesolliciteerd hebben?

#### **Antwoord:**

Dat is mogelijk via de zoekfunctie. Via Geavanceerd zoeken zou je daarnaast op vastgelegde kenmerken (bijv. Via de recruiter classificatie vragen) kunnen zoeken, zoals: 'wil ik deze kandidaat in portefeuille houden' (in geval van goede nr 2 of 3 bijv), 'voor welk type functie', 'is dit een junior of senior kandidaat'etc.

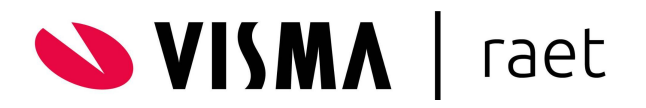

Hoe kun je na de sluitingstermijn nog sollicitanten toevoegen?

## **Antwoord:**

Wanneer de vacature offline staat en je wilt toch nog kandidaten toevoegen, dan kan dit met de knop 'Kandidaat toevoegen'. Deze staat op de startpagina.

## **Vraag:**

Als ik een kandidaat even snel tussentijds een mail stuur vanuit EasyCruit, komt er altijd een no-reply mail bij de kandidaat terecht. Heel jammer dat ze hierop niet kunnen antwoorden?

## **Antwoord:**

Je kunt een mail sturen vanuit het eigen e-mail domein. Mogelijk is dit niet ingericht bij jullie. Advies is om deze vraag te stellen via de servicedesk en mogelijk consultancy aan te vragen (hierover kan de desk jullie adviseren) om dit in te stellen.